## **临床医学院临床技能考核系统报名指南**

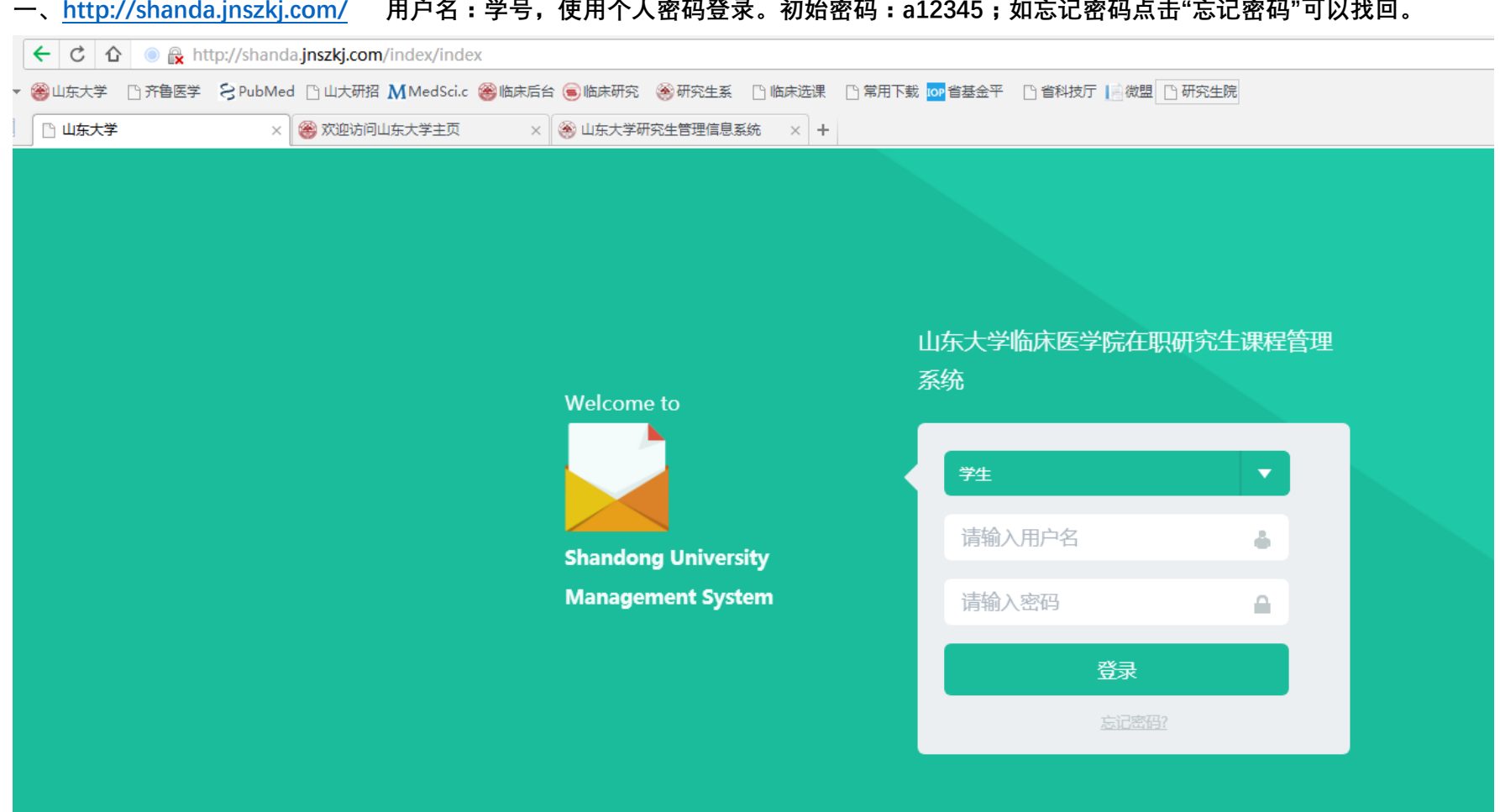

**一、<http://shanda.jnszkj.com/>用户名:学号,使用个人密码登录。初始密码:a12345;如忘记密码点击"忘记密码"可以找回。**

## **二、点击左侧菜单最下方"技能考核报名"**

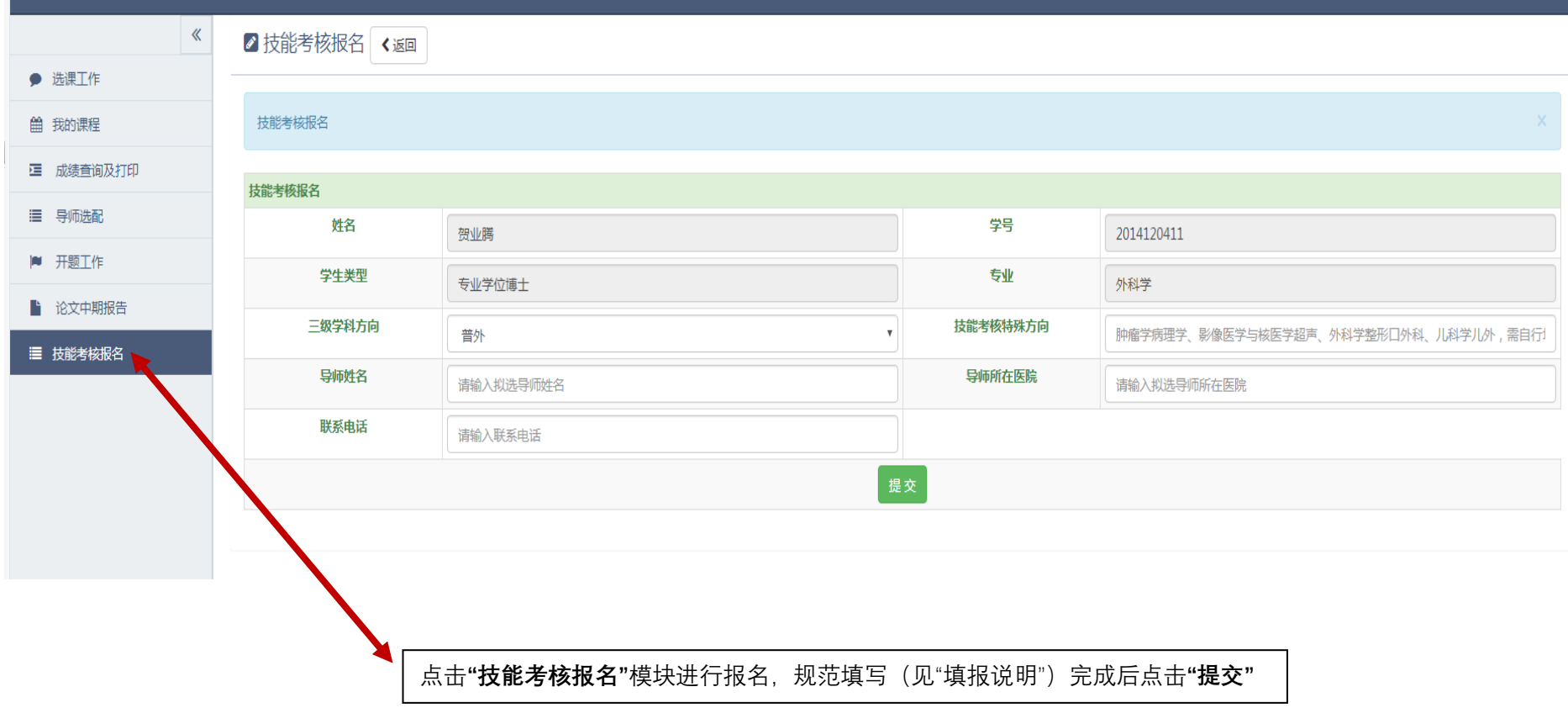

## **三、填报说明:**

1、姓名、学号、学生类型、专业均为系统默认,无需个人填写。如发现默认信息有误请联系学院管理人员;

2、在职专业学位博士:专业为内科学、外科学、急诊医学的同学,在"三级学科方向"一栏,下拉菜单,选择三级学科和方向;

3、在职专业学位博士:如系肿瘤学(病理方向)、影像医学与核医学(超声方向)、外科学整形外(口外方向)、儿科学(儿外方向)者,请在"技能考核特殊 方向"栏内填写如上特殊方向。例如肿瘤学病理方向的,请填写"病理";如超声方向的,请填写"超声"……

4、填写导师姓名、导师所在医院、联系电话(手机号码),点击提交!